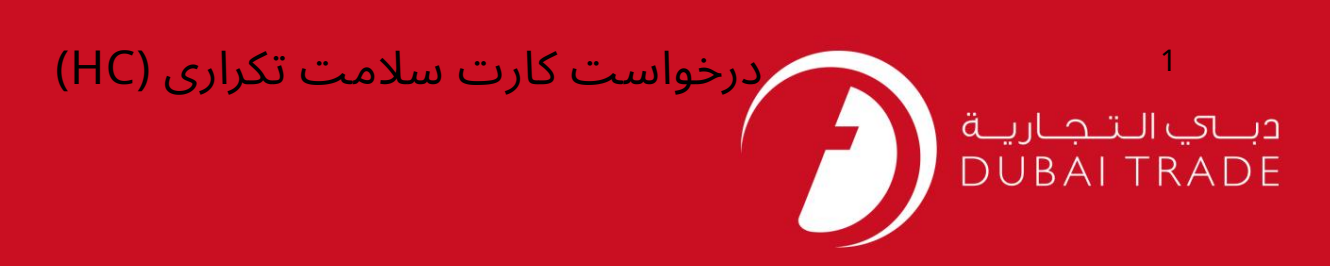

# خدما ت الکترونیک جافزا (HC) برای دریافت کارت سلامت المثنی اقدام کنید دفترچه راهنمای کاربر

اطلاعات حق چاپ

حق چاپ 2009 ©توسط تجارت دبی. کلیه حقوق محفوظ است سند وی و کلیه ضمائم مرتبط ذکر شده در آن متعلق به تجارت دبی می باشد. این سند فقط باید توسط اشخاص مجاز توسط تجارت دبی به منظور انجام تعهدات خود تحت یک قرارداد خاص با تجارت دبی مورد استفاده قرار گیرد.

کپی، چاپ، افشای غیرمجاز این سند به شخص ثالث و ارسال این سند به هر مقصد دیگر توسط هر رسانه ای، اقدامی غیرقانونی و موجب اقدامات قانونی <mark>مناسب می</mark> شود.

اعلان سند کنترل

این یک سند کنترل شده است. دسترسی غیرمجاز، کپی کردن، تکثیر و استفاده برای هدفی غیر از آنچه که در نظر گرفته شده است، ممنوع است. سند او در رسانه های الکترونیکی نگهداری می شود. تعدادی از نسخه های سخت آن کنترل نشده است و ممکن است آخرین نسخه نباشد. از آخرین نسخه موجود با TRADE ۔<br>DUBAIمطمئن شوید.

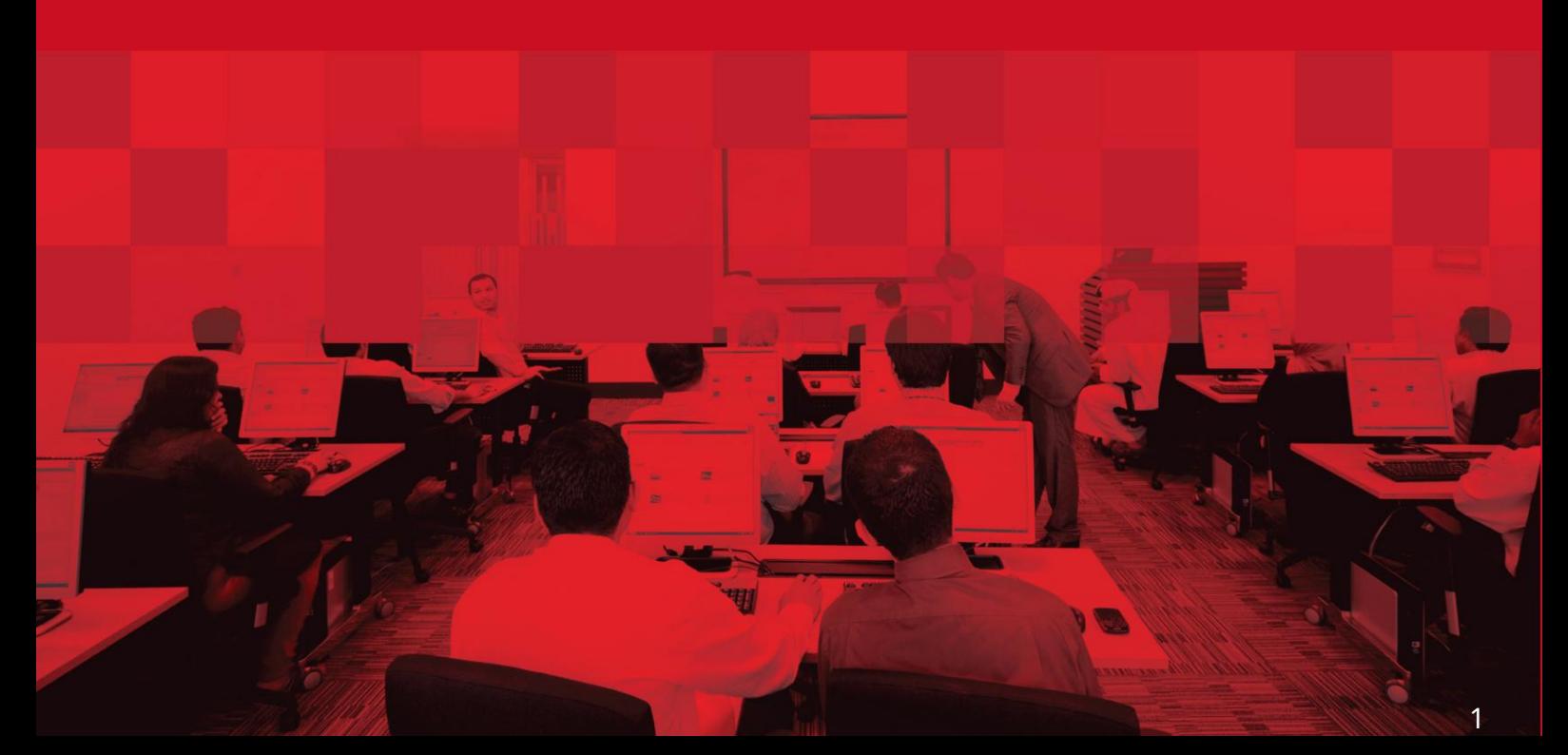

# درخواست کارت سلامت تکراری (HC)

#### جزئیات سند

#### اطلاعات سند

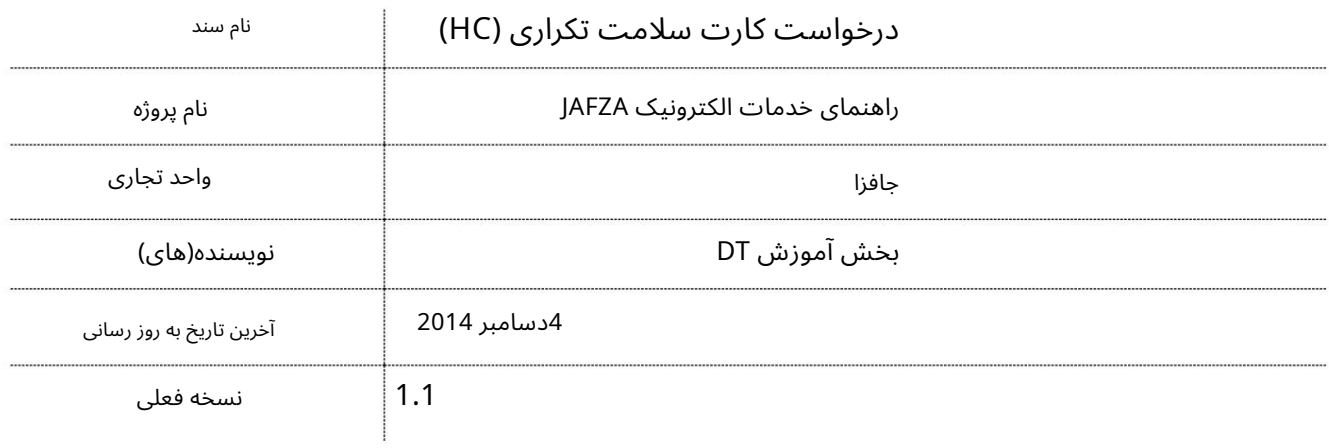

### تاریخچه ویرایشهای

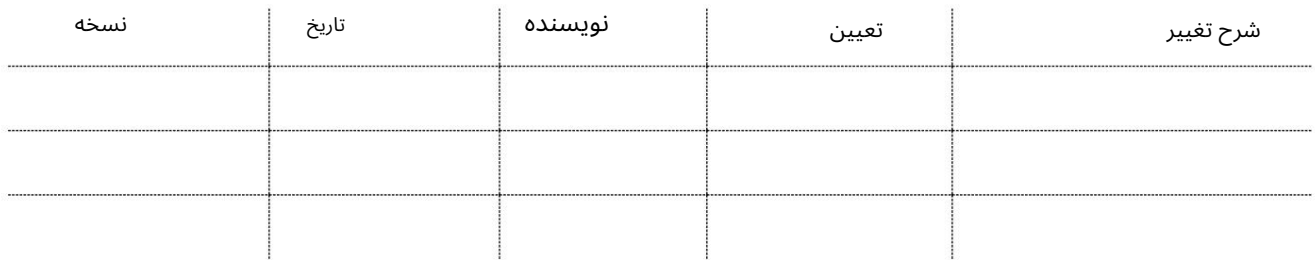

## تاریخچه تایید

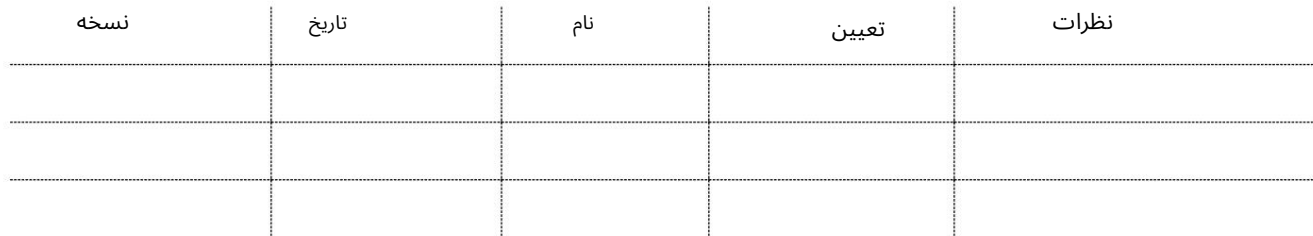

#### توزیع

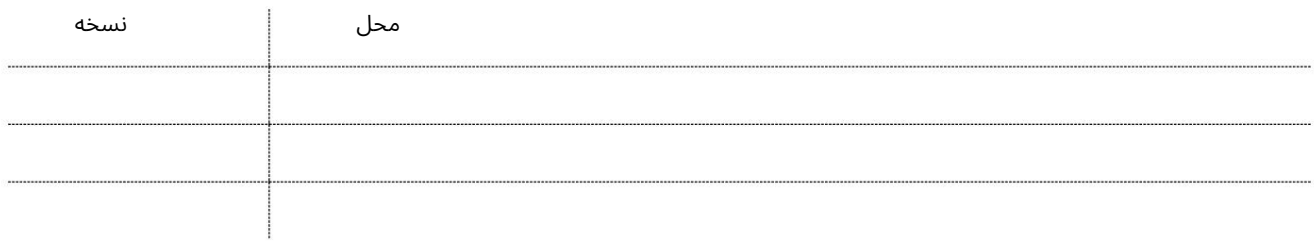

## (HC) درخواست کارت سلامت تکراری $^{\text{3}}$

این سرویس برای درخواست کارت سلامت (HC)المثنی برای کارمند در صورت مفقود شدن یا آسیب دیدن کارت سلامت است.

جهت یابی:

.1ورود به دبی تجارت

.<br>2.از منوی سمت چپ به Employee Servicesبروید

3.سپ سبه (HC (Card Healthبروید

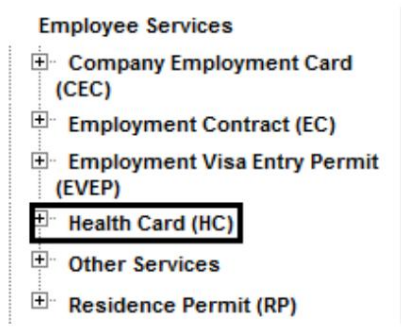

4.روی Duplicate HC – Approvalکلیک کنید

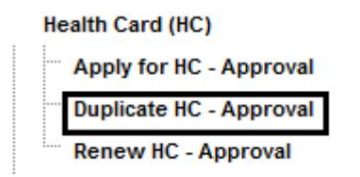

5.سپس بر روی Create New Requestکلیک کنید

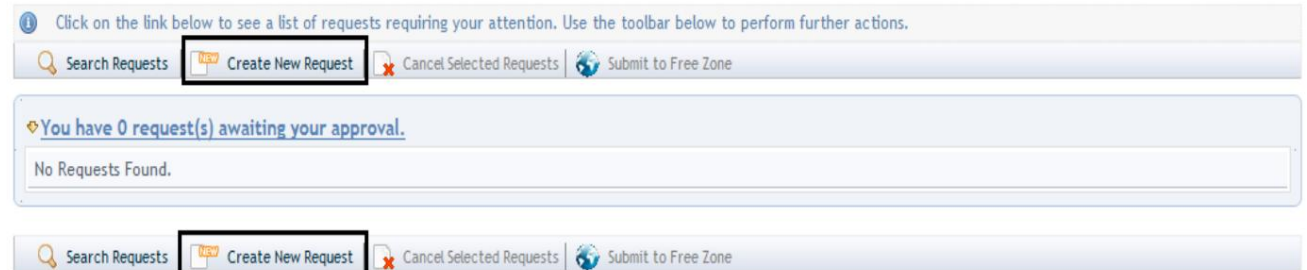

رو ش:

.1تحویل پیک/مجموعه مورد نیاز را انتخاب کنید؟

Courier Collection/Delivery Required? C Counter C Outside Freezone C Within Freezone

2.شماره کارمند را وارد کنید وبه مرحلهشماره 5بروید

 $\mathcal{P}$ Emp No<sup>\*</sup>

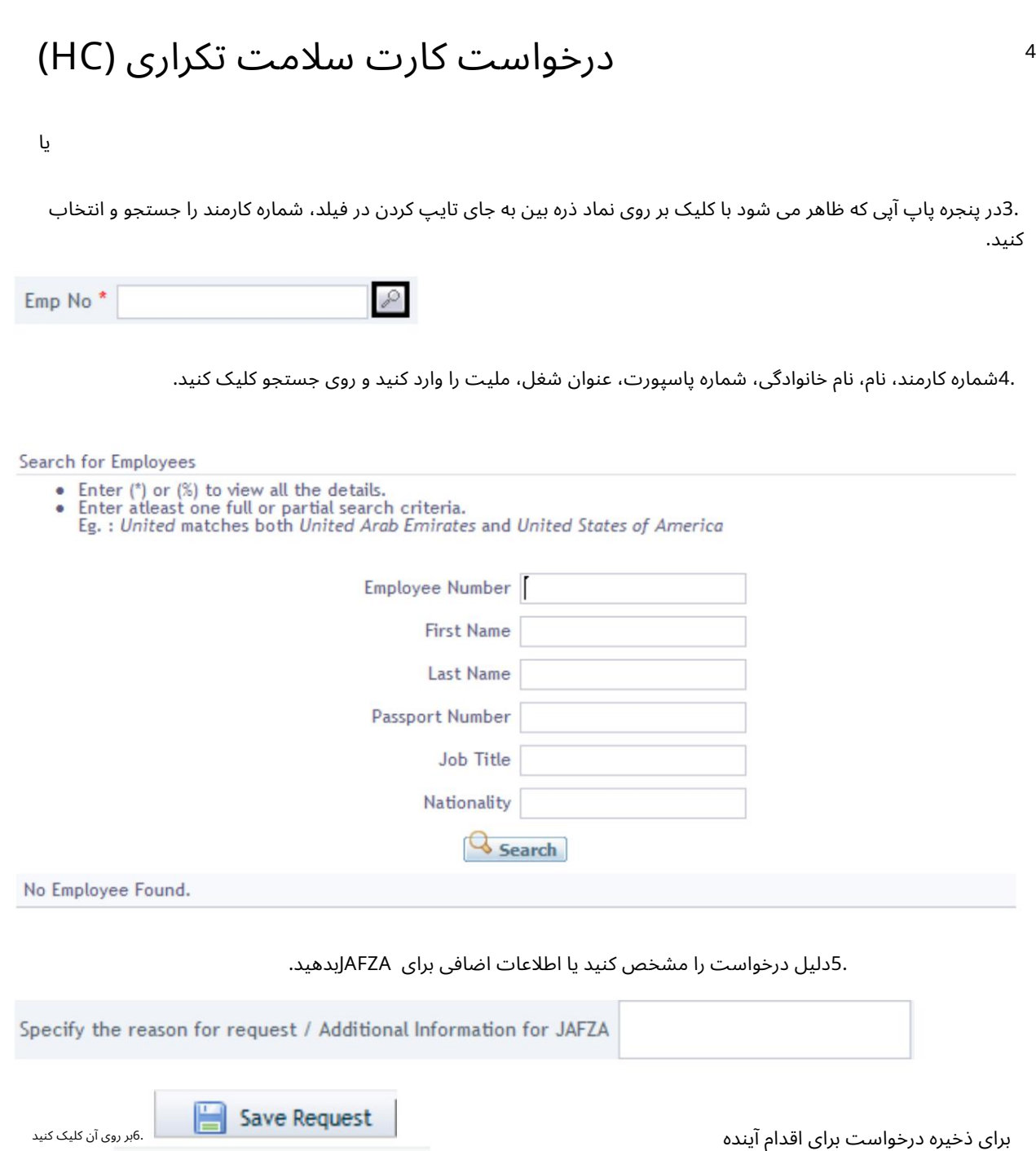

برای ارائه درخواست به سازمان منطقه آزاد برای

.7برای تایید هزینه ها و ارسال درخواست، روی Pay nowکلیک کنید.

رون کلیک Submit to Free Zone

کنید.

```
درخواست کارت سلامت تکراری (HC)
```
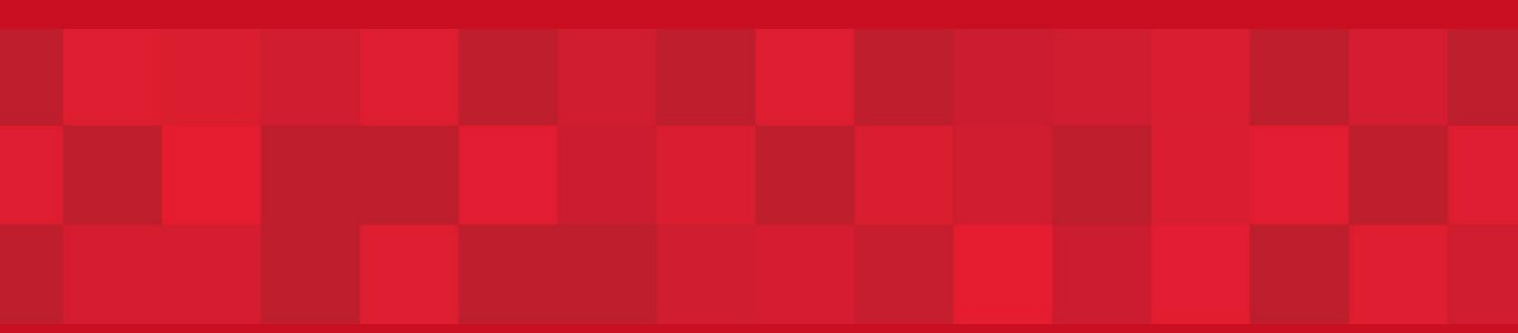

www.dubaitrade.ae

5